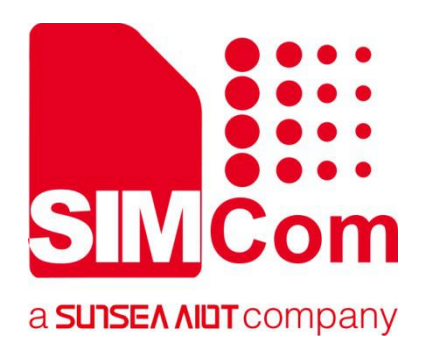

# **SIM7600 Series\_Open Linux UART&SPI\_Application Note**

**LTE Module**

**SIMCom Wireless Solutions Limited**

Building B, SIM Technology Building, No.633, Jinzhong Road Changning District, Shanghai P.R. China Tel: 86-21-31575100 support@simcom.com www.simcom.com

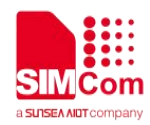

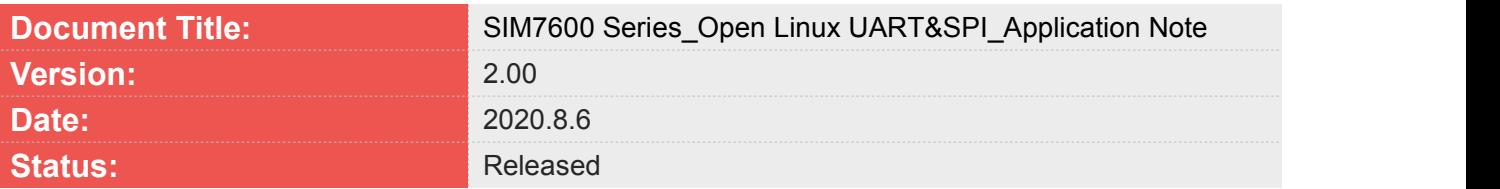

#### **GENERAL NOTES**

SIMCOM OFFERS THIS INFORMATION AS A SERVICE TO ITS CUSTOMERS, TO SUPPORT APPLICATION AND ENGINEERING EFFORTS THAT USE THE PRODUCTS DESIGNED BY SIMCOM. THE INFORMATION PROVIDED IS BASED UPON REQUIREMENTS SPECIFICALLY PROVIDED TO SIMCOM BY THE CUSTOMERS. SIMCOM HAS NOT UNDERTAKEN ANY INDEPENDENT SEARCH FOR ADDITIONAL RELEVANT INFORMATION, INCLUDING ANY INFORMATION THAT MAY BE IN THE CUSTOMER'S POSSESSION. FURTHERMORE, SYSTEM VALIDATION OF THIS PRODUCT DESIGNED BY SIMCOM WITHIN A LARGER ELECTRONIC SYSTEM REMAINS THE RESPONSIBILITY OF THE CUSTOMER OR THE CUSTOMER'S SYSTEM INTEGRATOR. ALL SPECIFICATIONS SUPPLIED HEREIN ARE SUBJECT TO CHANGE.

#### **COPYRIGHT**

THIS DOCUMENT CONTAINS PROPRIETARY TECHNICAL INFORMATION WHICH IS THE PROPERTY OF SIMCOM WIRELESS SOLUTIONS LIMITED COPYING, TO OTHERS AND USING THIS DOCUMENT, ARE FORBIDDEN WITHOUT EXPRESS AUTHORITY BY SIMCOM. OFFENDERS ARE LIABLE TO THE PAYMENT OF INDEMNIFICATIONS. ALL RIGHTS RESERVED BY SIMCOM IN THE PROPRIETARY TECHNICAL INFORMATION , INCLUDING BUT NOT LIMITED TO REGISTRATION GRANTING OF A PATENT , A UTILITY MODEL OR DESIGN. ALL SPECIFICATION SUPPLIED HEREIN ARE SUBJECT TO CHANGE WITHOUT NOTICE AT ANY TIME.

#### **SIMCom Wireless Solutions Limited**

Building B, SIM Technology Building, No.633 Jinzhong Road, Changning District, Shanghai P.R.China Tel: +86 21 31575100 Email: simcom@simcom.com

#### **For more information, please visit:**

https://www.simcom.com/download/list-863-en.html

#### **For technical support, or to report documentation errors, please visit:**

https://www.simcom.com/ask/ or email to: support@simcom.com

Copyright © 2020 SIMCom Wireless Solutions Limited All Rights Reserved.

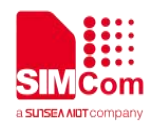

# <span id="page-2-0"></span>**About Document**

### <span id="page-2-1"></span>**Version History**

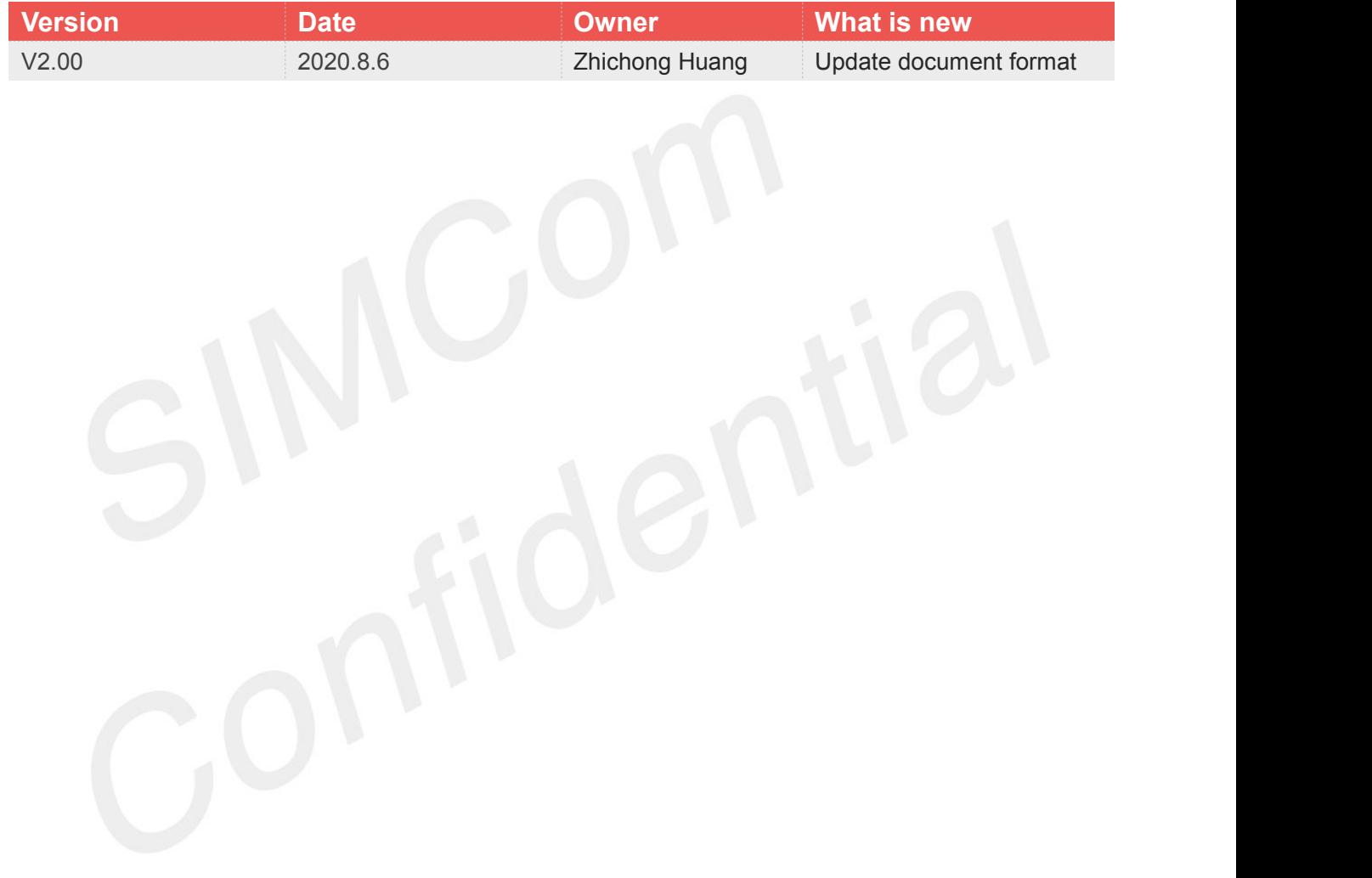

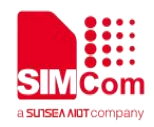

# <span id="page-3-0"></span>**Contents**

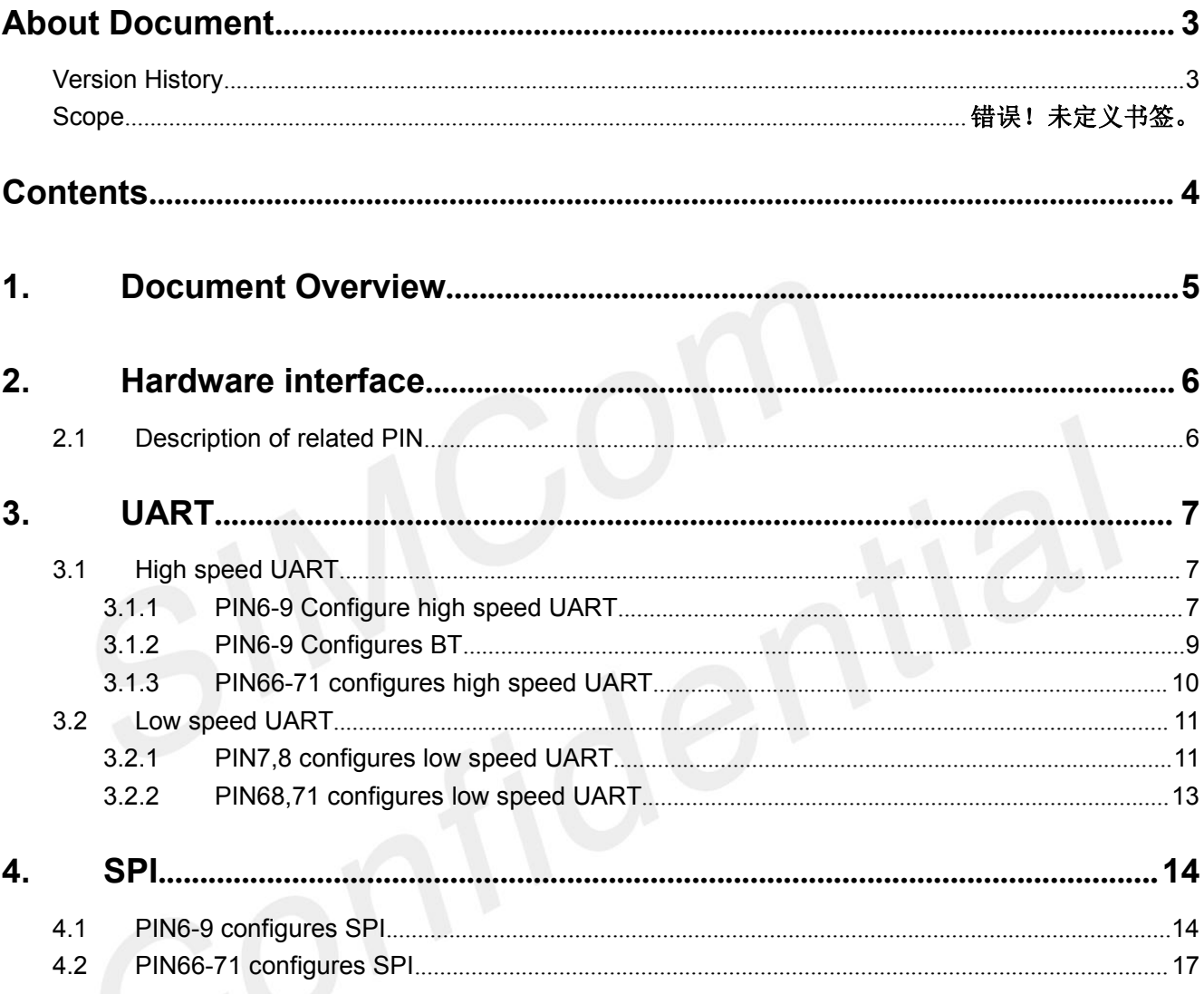

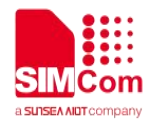

# <span id="page-4-0"></span>**1. Document Overview**

This document explains the compilation and configuration of the module's UART interface and SPI interface.

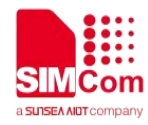

# <span id="page-5-0"></span>**2. Hardware interface**

### <span id="page-5-1"></span>**2.1 Description of related PIN**

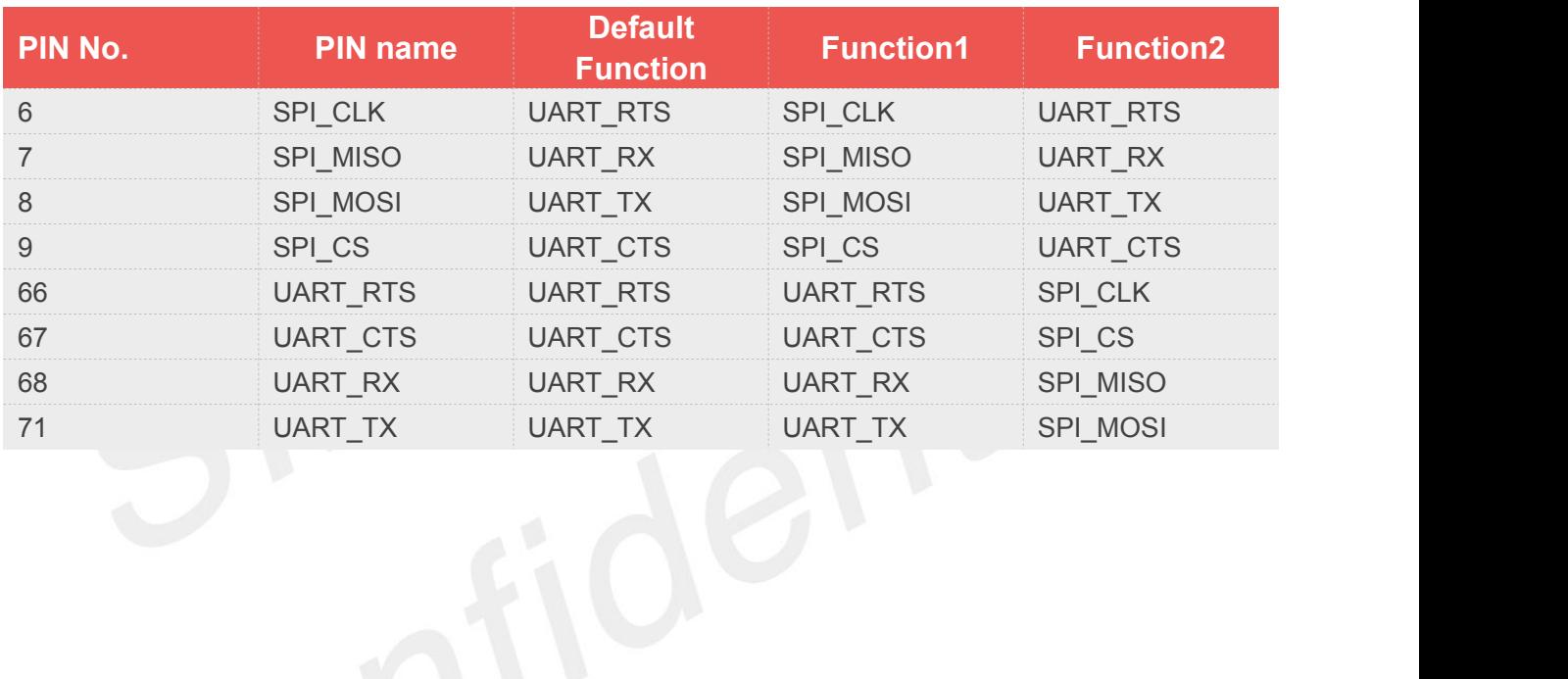

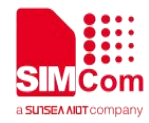

# <span id="page-6-0"></span>**3. UART**

### <span id="page-6-1"></span>**3.1 High speed UART**

### <span id="page-6-2"></span>**3.1.1 PIN6-9 Configure high speed UART**

```
.\kernel\arch\arm\boot\dts\qcom\ mdm9607.dtsi:
   blsp1_uart3: uart@78b1000 {
        compatible = "qcom,msm-hsuart-v14";
        reg = <0x78b1000 0x200>, <0x7884000 0x2b000>;
        reg-names = "core_mem", "bam_mem";
        interrupt-names = "core_irq", "bam_irq";
        #address-cells = <0>;
        interrupt-parent = \langle&blsp1_uart3>;
        interrupts = <0 1>;
        #interrupt-cells = <1>;
        interrupt-map-mask = <0xffffffff>;
        interrupt-map = <0 &intc 0 119 0
                1 &intc 0 238 0>;
        qcom,bam-tx-ep-pipe-index = <4>;
        qcom,bam-rx-ep-pipe-index = <5>;
        qcom,master-id = <86>;
        qcom,dev-id = <0>;
        clock-names = "core_clk", "iface_clk";
        clocks = <&clock_gcc clk_gcc_blsp1_uart3_apps_clk>, <&clock_gcc clk_gcc_blsp1_ahb_clk>;
        pinctrl-names = "sleep", "default";
        pinctrl-0 = <&blsp1_uart3_sleep>;
        pinctrl-1 = <&blsp1_uart3_active>;
        qcom,msm-bus,name = "blsp1_uart3";
        qcom,msm-bus,num-cases = <2>;
        qcom,msm-bus,num-paths = <1>;
```
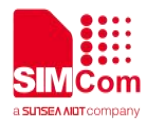

```
qcom,msm-bus,vectors-KBps =
            <86 512 0 0>, <86 512 500 800>;
    status = "disabled";
};
```
**.\kernel\arch\arm\boot\dts\qcom\ mdm9607-mtp.dtsi:**

```
&blsp1_uart3 {
    status = "ok";
};
/* remove spi_2 config
&spi_2 {
    status = "ok";
};<br>*/
```
Modify as shown above , PIN6,7,8,9 are configured as UART function, and the system generates /dev/ttyHS0 device node after system start up.

```
qcom,dev-id = <0>; Determine the generated device node serial number
```
The above configuration does not support RX wake-up. Applications are required to manage device power, and configuration can also be modified to support RX wake-up sleep.

```
blsp1_uart3: uart@78b1000 {
```

```
…
interrupt-names = "core_irq", "bam_irq", "wakeup_irq";
#address-cells = <0>;
interrupt-parent = <&blsp1_uart3>;
interrupts = <0 1 2>;
#interrupt-cells = <1>;
interrupt-map-mask = <0xffffffff>;
interrupt-map = <0 &intc 0 119 0
       1 &intc 0 238 0
       2 &tlmm_pinmux 1 0>;
qcom,inject-rx-on-wakeup;
qcom,rx-char-to-inject = <0xFD>;
qcom,bam-tx-ep-pipe-index = <4>;
qcom,bam-rx-ep-pipe-index = <5>; …
status = "disabled";
```
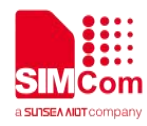

**};**

### <span id="page-8-0"></span>**3.1.2 PIN6-9 Configures BT**

Modify the file:

```
.\kernel\arch\arm\boot\dts\qcom\ mdm9607.dtsi:
   blsp1_uart3: uart@78b1000 {
        compatible = "qcom,msm-hsuart-v14";
        reg = <0x78b1000 0x200>, <0x7884000 0x2b000>;
        reg-names = "core_mem", "bam_mem";
        interrupt-names = "core_irq", "bam_irq", "wakeup_irq";
       #address-cells = <0>;
        interrupt-parent = <&blsp1_uart3>;
        interrupts = <0 1 2>;
       #interrupt-cells = <1>;
        interrupt-map-mask = <0xffffffff>;
        interrupt-map = <0 &intc 0 119 0
                1 &intc 0 238 0
                2 &tlmm_pinmux 1 0>;
        qcom,inject-rx-on-wakeup;
        qcom,rx-char-to-inject = <0xFD>;
        qcom,bam-tx-ep-pipe-index = <4>;
        qcom,bam-rx-ep-pipe-index = <5>;
        qcom,master-id = <86>;
        qcom,dev-id = <0>;
        clock-names = "core_clk", "iface_clk";
        clocks = <&clock_gcc clk_gcc_blsp1_uart3_apps_clk>, <&clock_gcc clk_gcc_blsp1_ahb_clk>;
        pinctrl-names = "sleep", "default";
        pinctrl-0 = <&blsp1_uart3_sleep>;
        pinctrl-1 = <&blsp1_uart3_active>;
        qcom,msm-bus,name = "blsp1_uart3";
        qcom,msm-bus,num-cases = <2>;
        qcom,msm-bus,num-paths = <1>;
        qcom,msm-bus,vectors-KBps =
                <86 512 0 0>,
```
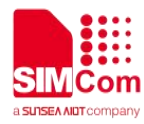

```
<86 512 500 800>;
        status = "disabled";
    };
.\kernel\arch\arm\boot\dts\qcom\ mdm9607-mtp.dtsi:
&blsp1_uart3 {
    status = "ok";
};
/* remove spi_2 config
&spi_2 {
    status = "ok";
};<br>*/
```
Modify as shown above, the Bluetooth application can use ttyHS0 to communicate with the Bluetooth chip. After the Bluetooth application and the Bluetooth chip stop communicating for 3 seconds, ttyHS0 automatically goes to sleep.

### <span id="page-9-0"></span>**3.1.3 PIN66-71 configures high speed UART**

Modify the file:

```
.\kernel\arch\arm\boot\dts\qcom\ mdm9607.dtsi:
   blsp1_uart2: uart@78b0000 {
        compatible = "qcom,msm-hsuart-v14";
        reg = <0x78b0000 0x200>, <0x7884000 0x2b000>;
        reg-names = "core_mem", "bam_mem";
        interrupt-names = "core_irq", "bam_irq";
        #address-cells = <0>;
        interrupt-parent = <&blsp1_uart2>;
        interrupts = <0 1>;
        #interrupt-cells = <1>;
        interrupt-map-mask = <0xffffffff>;
        interrupt-map = <0 &intc 0 108 0
                1 &intc 0 238 0>;
        qcom,bam-tx-ep-pipe-index = <2>;
        qcom,bam-rx-ep-pipe-index = <3>;
```
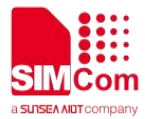

```
qcom,master-id = <86>;
        qcom,dev-id = <1>;
        clock-names = "core_clk", "iface_clk";
        clocks = <&clock_gcc clk_gcc_blsp1_uart2_apps_clk>, <&clock_gcc clk_gcc_blsp1_ahb_clk>;
        pinctrl-names = "sleep", "default";
        pinctrl-0 = <&blsp1_uart2_sleep>;
        pinctrl-1 = <&blsp1_uart2_active>;
        qcom,msm-bus,name = "blsp1_uart2";
        qcom,msm-bus,num-cases = <2>;
        qcom,msm-bus,num-paths = <1>;
        qcom,msm-bus,vectors-KBps =
                <86 512 0 0>, <86 512 500 800>;
        status = "disabled";
    };
.\kernel\arch\arm\boot\dts\qcom\ mdm9607-mtp.dtsi:
&blsp1_uart2 {
    status = "ok";
};
/* remove spi_1 config
&spi_1 {
    status = "ok";
};<br>*/
```
Modify as shown above, PIN66, 67, 68, 71 are configured as UART function. After the system starts up, the /dev/ttyHS1 device node is generated. The UART is generally controlled by using the DTR (PIN72) to wake up the device.

### <span id="page-10-0"></span>**3.2 Low speedUART**

#### <span id="page-10-1"></span>**3.2.1 PIN7,8 configures low speedUART**

The low speed UART does not support flow control and DMA. Large amount of data communication

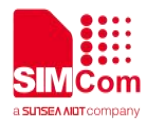

will certainly lose data, generally used for module console. Modify the file:

```
.\kernel\arch\arm\boot\dts\qcom\ mdm9607.dtsi:
    blsp1_uart3: serial@78b1000 { /* BLSP1 UART3 */
        compatible = "qcom,msm-lsuart-v14";
        reg = <0x78b3000 0x200>;
        interrupts = <0 119 0>;
        clocks = <&clock_gcc clk_gcc_blsp1_uart3_apps_clk>, <&clock_gcc clk_gcc_blsp1_ahb_clk>;
        clock-names = "core_clk", "iface_clk";
        status = "disabled";
    };
.\kernel\arch\arm\boot\dts\qcom\ mdm9607-mtp.dtsi:
&blsp1_uart3 {
    status = "ok";
    pinctrl-names = "default";
    pinctrl-0 = <&uart3_console_sleep>;
};
.\kernel\arch\arm\boot\dts\qcom\ mdm9607-pinctrl.dtsi
        uart3_console_sleep: uart3_console_sleep {
            mux {
                pins = "gpio0", "gpio1";
                function = "blsp_uart3";
            };
            config {
                pins = "gpio0", "gpio1";
                drive-strength = <2>;
                bias-pull-down;
            };
        };
```
Modify as shown above, PIN 7,8 is configured as a low-speed UART function. After the system starts up, the /dev/ttyHSL1 device node is generated. In this way, PIN 6, 9 can be configured for other functions. If the UART is required for the console, then execute /sbin/getty - L ttyHSL1 115200 console or add S1:2345:respawn:/sbin/getty -L ttyHSL1 115200 console to /etc/inittab.

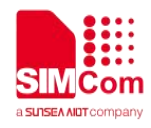

### <span id="page-12-0"></span>**3.2.2 PIN68,71 configures low speedUART**

Modify the file:

```
.\kernel\arch\arm\boot\dts\qcom\ mdm9607.dtsi:
   blsp1_uart2: serial@78b0000 { /* BLSP1 UART2 */
       compatible = "qcom,msm-lsuart-v14";
       reg = <0x78b0000 0x200>;
       interrupts = <0 108 0>;
       clocks = <&clock_gcc clk_gcc_blsp1_uart2_apps_clk>, <&clock_gcc clk_gcc_blsp1_ahb_clk>;
       clock-names = "core_clk", "iface_clk";
       status = "disabled";
    };
.\kernel\arch\arm\boot\dts\qcom\ mdm9607-mtp.dtsi:
&blsp1_uart2 {
   status = "ok";
   pinctrl-names = "default";
   pinctrl-0 = <&uart2_console_sleep>;
};
.\kernel\arch\arm\boot\dts\qcom\ mdm9607-pinctrl.dtsi
       uart2_console_sleep: uart2_console_sleep {
           mux {
               pins = "gpio4", "gpio5";
               function = "blsp_uart2";
           };
           config {
               pins = "gpio4", "gpio5";
               drive-strength = <2>;
               bias-pull-down;
           };
        };
```
Modify as shown above, The PIN 68, 71 is configured as a low-speed UART function. After the system is booted, the /dev/ttyHSL1 device node is generated so that the PINs 66, 67 can be configured for other functions. If the UART is required for the console, then execute /sbin/getty -L. ttyHSL1 115200 console or add S1:2345:respawn:/sbin/getty -L ttyHSL1 115200 console to /etc/inittab.

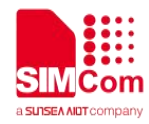

### <span id="page-13-0"></span>**4.SPI**

### <span id="page-13-1"></span>**4.1 PIN6-9 configures SPI**

Modify the file:

```
.\kernel\arch\arm\boot\dts\qcom\ mdm9607.dtsi:
aliases {
       /* smdtty devices */
       smd7 = &smdtty_data1;
       smd8 = &smdtty_data4;
       smd11 = &smdtty_data11;
       smd21 = &smdtty_data21;
       smd36 = &smdtty_loopback;
       smd38 = &smdtty_data38;
       /* spi device */
       spi1 = &spi_1;
       spi2 = &spi_2;
       i2c4 = &i2c_4;
       sdhc2 = &sdhc_2; /* SDC2 SD card slot */
       i2c5 = &i2c_5; /* Add by sunxiang */
   }; …
   spi_2: spi@78b7000 { /* BLSP1 QUP2 */
       compatible = "qcom,spi-qup-v2";
       #address-cells = <1>;
       #size-cells = <0>;
       reg-names = "spi_physical", "spi_bam_physical";
       reg = <0x78b7000 0x600>, <0x7884000 0x2b000>;
       interrupt-names = "spi_irq", "spi_bam_irq";
       interrupts = <0 97 0>,<0 238 0>;
       spi-max-frequency = <19200000>;
       pinctrl-names = "spi_default", "spi_sleep";
       pinctrl-0 = <&spi2_default &spi2_cs0_active>;
       pinctrl-1 = <&spi2_sleep &spi2_cs0_sleep>;
       clocks = <&clock_gcc clk_gcc_blsp1_ahb_clk>,
```
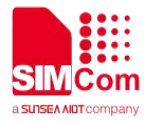

```
<&clock_gcc clk_gcc_blsp1_qup3_spi_apps_clk>;
        clock-names = "iface_clk", "core_clk";
        qcom,infinite-mode = <0>;
        qcom,use-bam;
        qcom,use-pinctrl;
        qcom,ver-reg-exists;
        qcom,bam-consumer-pipe-index = <16>;
        qcom,bam-producer-pipe-index = <17>;
        qcom,master-id = <86>;
        status = "disabled";
    };
.\kernel\arch\arm\boot\dts\qcom\ mdm9607-mtp.dtsi:
&spi_2 {
    status = "ok";
};
/* remove uart3 config
&blsp1_uart3 {
    status = "ok";
};<br>*/
.\kernel\arch\arm\boot\dts\qcom\ mdm9607-pinctrl.dtsi
        spi2 {
            spi2_default: spi2_default {
                /* active state */
                mux {
                     /* MOSI, MISO, CLK */
                     pins = "gpio0", "gpio1", "gpio3";
                     function = "blsp_spi3";
                };
                config {
                     pins = "gpio0", "gpio1", "gpio3";
                     drive-strength = <12>; /* 12 MA */
                     bias-pull-up; /* PULL UP */
                };
            };
            spi2_sleep: spi2_sleep {
```
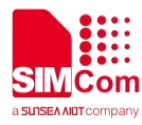

```
/* suspended state */
        mux {
             /* MOSI, MISO, CLK */
             pins = "gpio0", "gpio1", "gpio3";
             function = "gpio";
        };
        config {
             pins = "gpio0", "gpio1", "gpio3";
             drive-strength = <2>; /*2 MA */
             bias-pull-down; /* PULL Down */
        };
    };
    spi2_cs0_active: spi2_cs0_active {
        /* CS */
        mux {
             pins = "gpio2";
             function = "blsp_spi3";
        };
        config {
             pins = "gpio2";
             drive-strength = <12>;
             bias-pull-up;
        };
    };
    spi2_cs0_sleep: spi2_cs0_sleep {
        /* CS */
        mux {
             pins = "gpio2";
             function = "gpio";
        };
        config {
             pins = "gpio2";
             drive-strength = <12>;
             bias-pull-up;
        };
    };
};
```
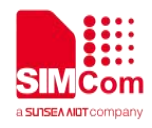

### <span id="page-16-0"></span>**4.2 PIN66-71 configures SPI**

```
.\kernel\arch\arm\boot\dts\qcom\ mdm9607-mtp.dtsi:
&spi_1 {
    status = "ok";
};
/* remove uart2 config
&blsp1_uart2 {
    status = "ok";
};*/
```